# Ispis potvrda

Odabirom opcije Ispis potvrda studenti putem Studomata imaju mogućnost ispisa potvrda. Potvrde se mogu ispisivati samo na Studomatima na visokim učilištima (Studomat kiosk).

Na nekim visokim učilištima pored Studomata instalirani su i pisači tako da studenti mogu odmah preuzeti potvrde, dok se na nekim visokim učilištima potvrde preuzimaju u studentskoj referadi.

Nakon odabira opcije Ispis potvrda prikazuju se popis vrsta potvrda koje student može odabrati za ispis.

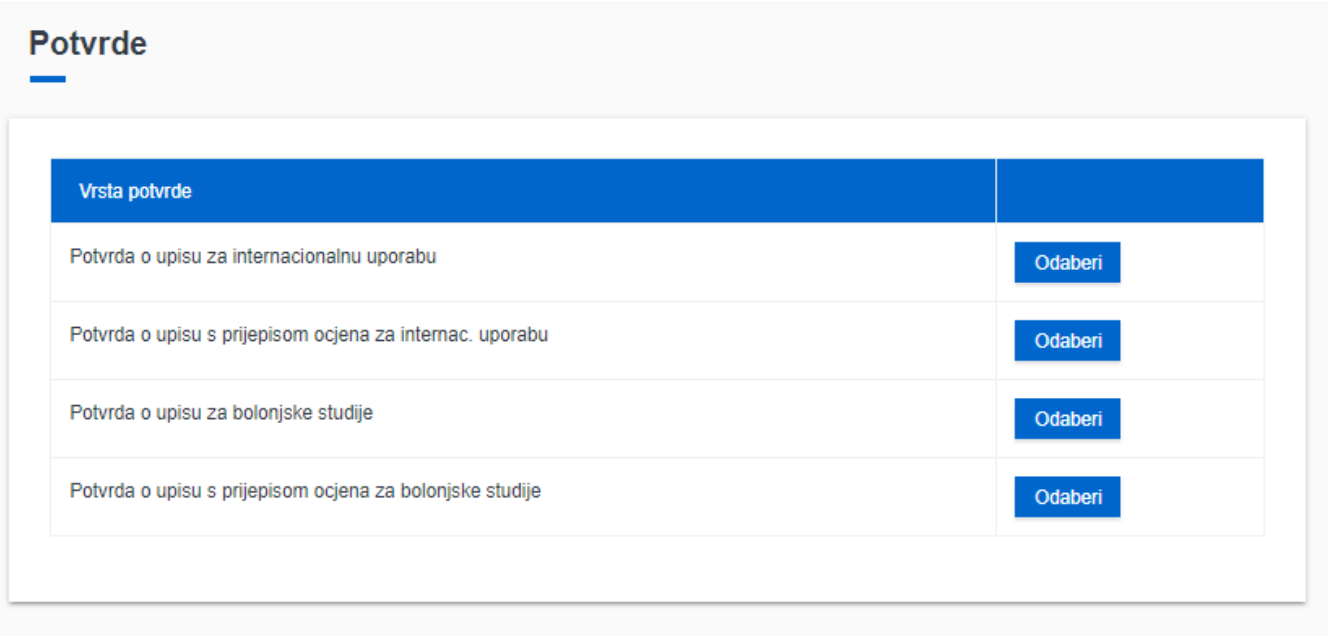

Slika 1. Odabir vrste potvrde

Prikazane su vrste potvrda kako ih je definiralo visoko učilište.

Nakon odabira željene vrste potvrde nudi se opcija za odabir željene svrhe potvrde. Uz svrhu potvrde navedeno je i koliko je potvrda te svrhe iskorišteno u omjeru na ukupan broj potvrda te svrhe. Svrhe potvrda i broj potvrda koje student može iskoristiti također definira visoko učilište. U slučaju da je student iskoristio maksimalan broj potvrda, neće moći izdati novu potvrdu putem Studomata, već se mora obratiti studentskoj referadi gdje mu mogu izdati novu potvrdu, ili povećati broj dozvoljenih potvrda.

### Potvrde

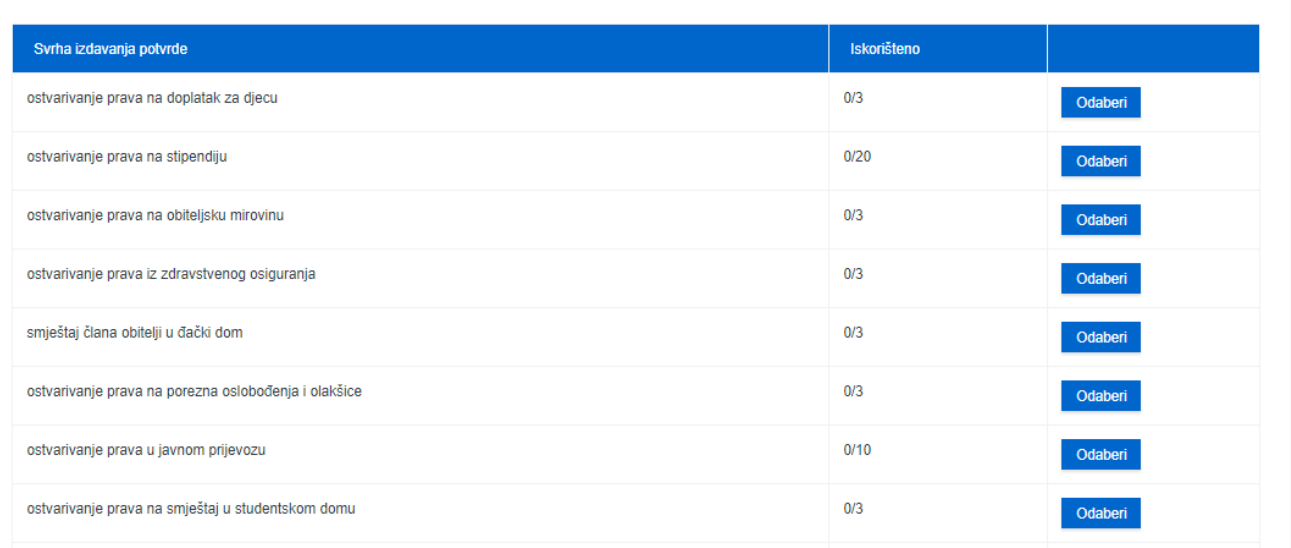

#### Slika 2. Odabir svrhe potvrde

Za studente koji istovremeno studiraju na više studija, po odabiru svrhe potvrde nudi se opcija za odabir studija za koji student želi ispisati potvrdu. Po odabiru studija nudi se odabir jezika potvrde.

#### **Potvrde**

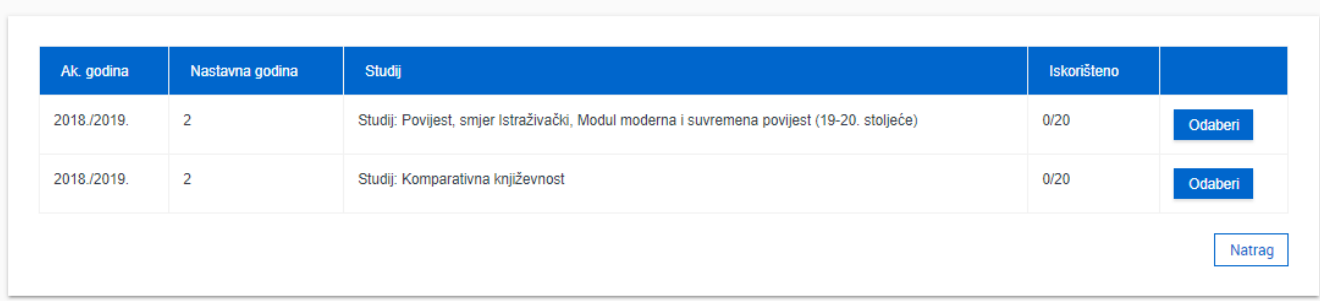

#### Slika 3. Odabir studija

Nakon odabira željene svrhe potvrde, moguće je odabrati jezik na kojem će biti potvrda, ako je visoko učilište definiralo potvrdu i na drugim jezicima.

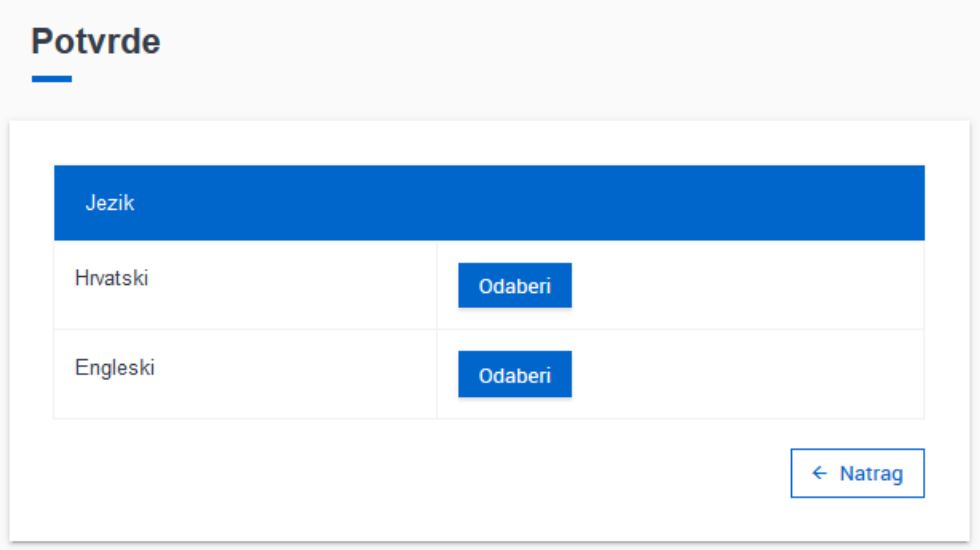

## Slika 4. Odabir jezika potvrde

Odabirom jezika, na ekranu se prikazuje poruka o vrsti potvrde koja će se izdati i u koju svrhu, te o akademskoj godini na koju se potvrda odnosi. Potrebno je odabrati opciju U redu kako bi se pokrenuo ispis navedene potvrde.

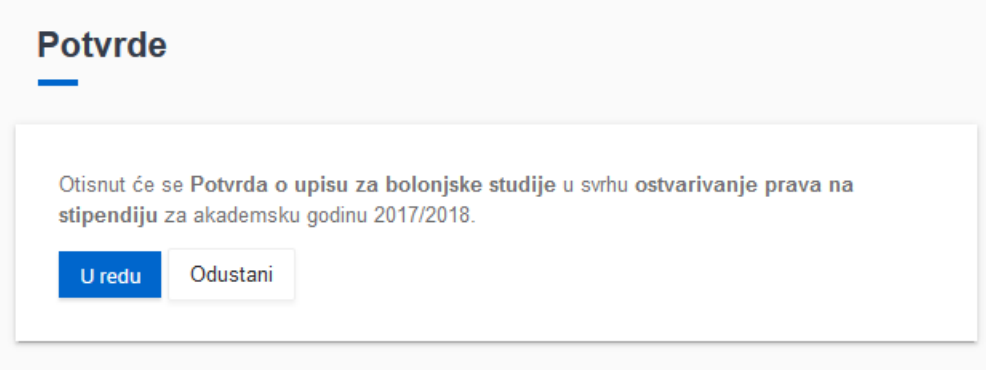

Slika 5. Obavijest o ispisu potvrde